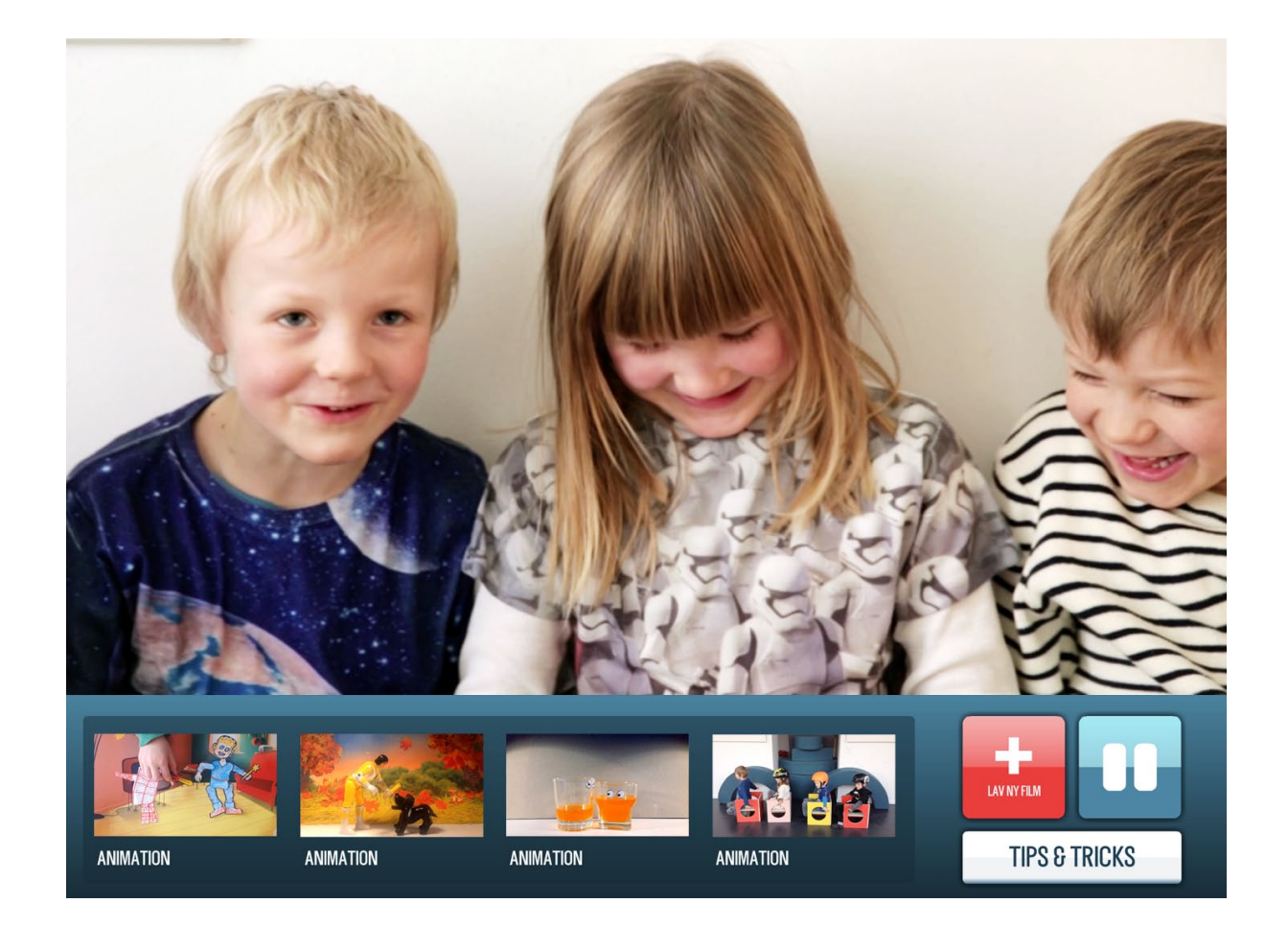

## **film-x animation brug af app**

**VEJLEDNING TIL FILM-X ANIMATION APP**

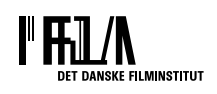

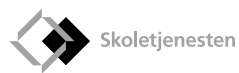

## **brug af funktioner**

1. Tryk på + for at starte med at tage billeder til en ny film

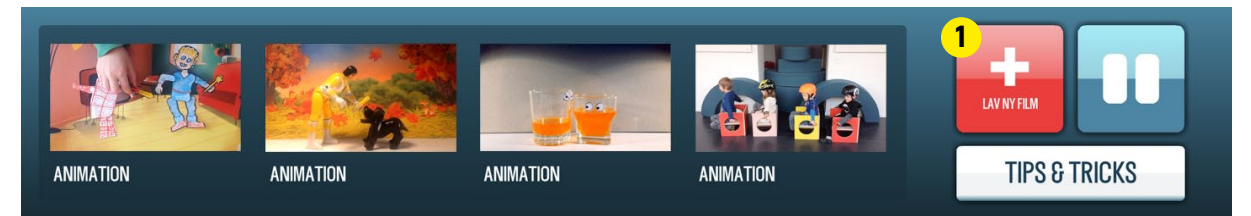

- 2. Tag billede
- 3. Onion-skin se sidste billede
- 4. Åbn musik-bibliotek
- 5. Indspil lyd du kan indspille et lydspor.
- 6. Afspil film
- 7. Vælg hastighed min. 1 og max. 12 billeder pr. sekund
- 8. Åbn filmliste og start ny film
- 9. Gem og del film
- 10. Markér billede for at slette eller kopier enkelt billede
- 11. Tips og tricks. Se hvordan man kommer godt i gang med at animere og få inspiration til aktiviteter

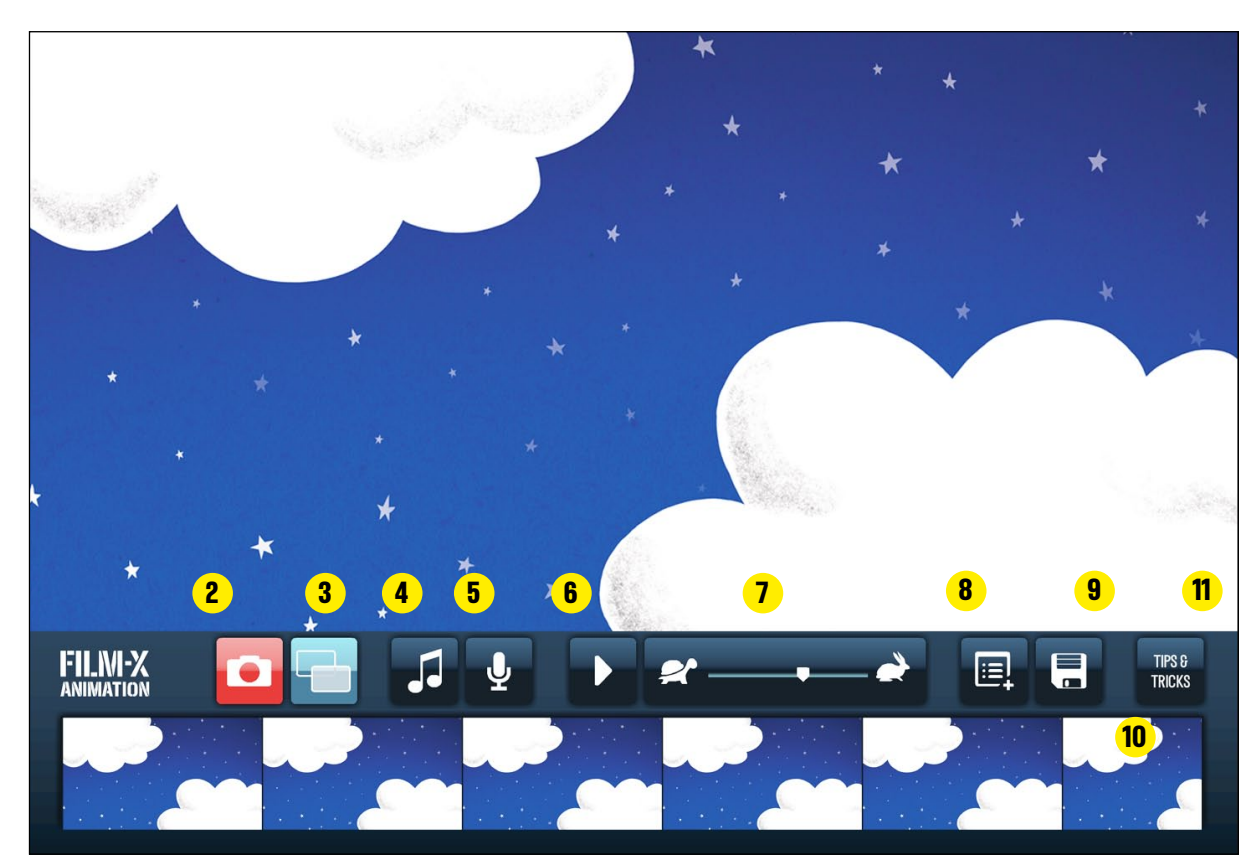

*Oversigt over de forskellige funktioner i appen*

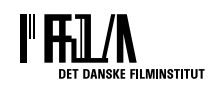

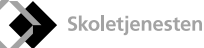

## **musikbibliotek**

- 1. Vælg et stykke musik eller en baggrundslyd til filmen. Lyden fylder automatisk hele filmen. NB. Vælg afspilningshastighed først!
- 2. Tryk på et tal og hør lyden ved at trykke på [play]
- 3. Vælg din lyd ved at trykke på [flueben]
- 4. Vælg lyden fra ved at trykke på [højttaler-ikon]

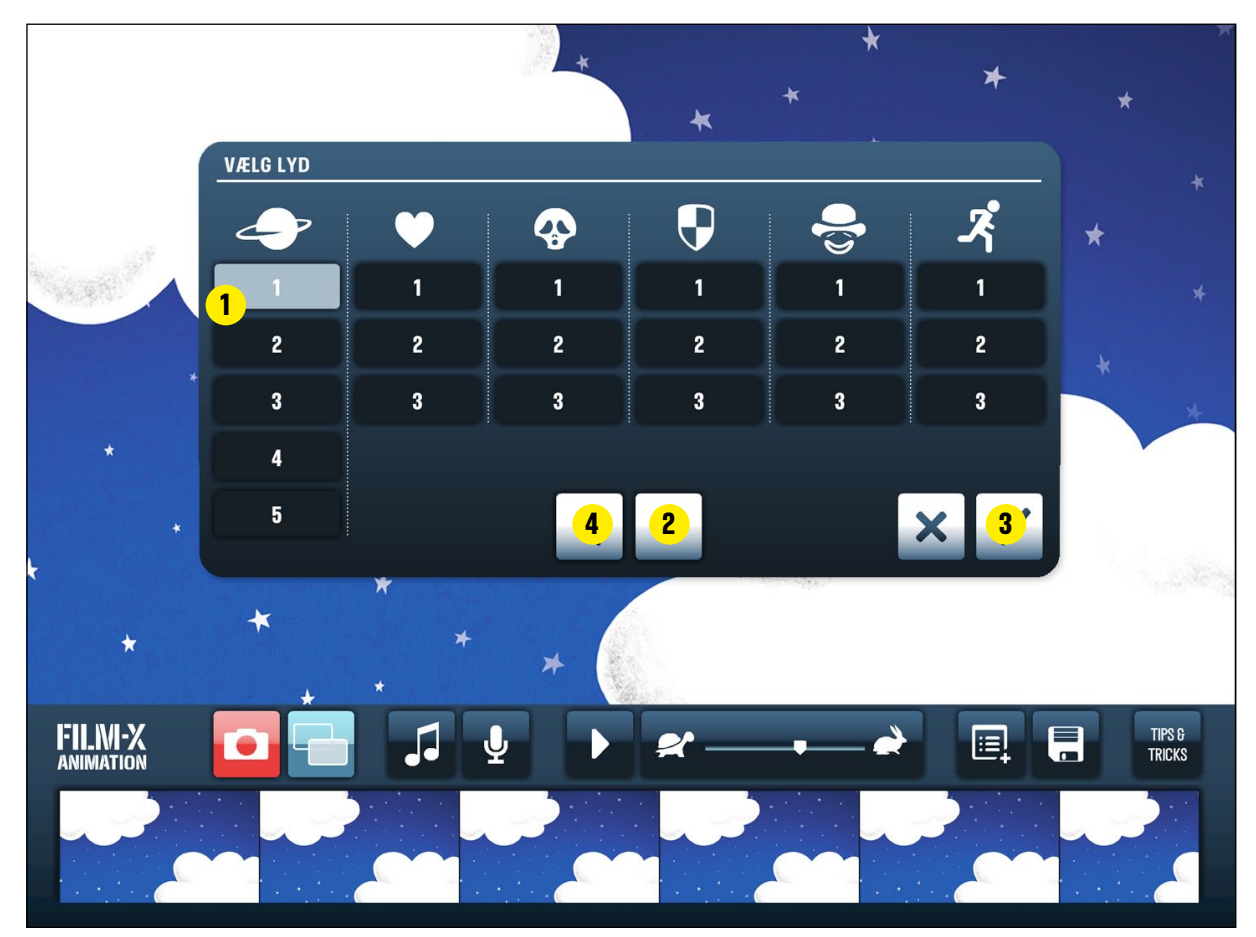

*Oversigt over de forskellige funktioner i appen*

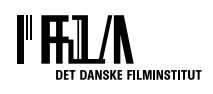

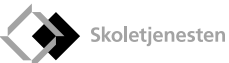

## **filmliste**

- 1. Tryk på [+] og start ny film
- 2. Arbejd videre på film ved at markere filmen i listen og tryk derefter på [kamera ikon]
- 3. Slet en film ved at markere den i listen og tryk derefter på [skraldespand]

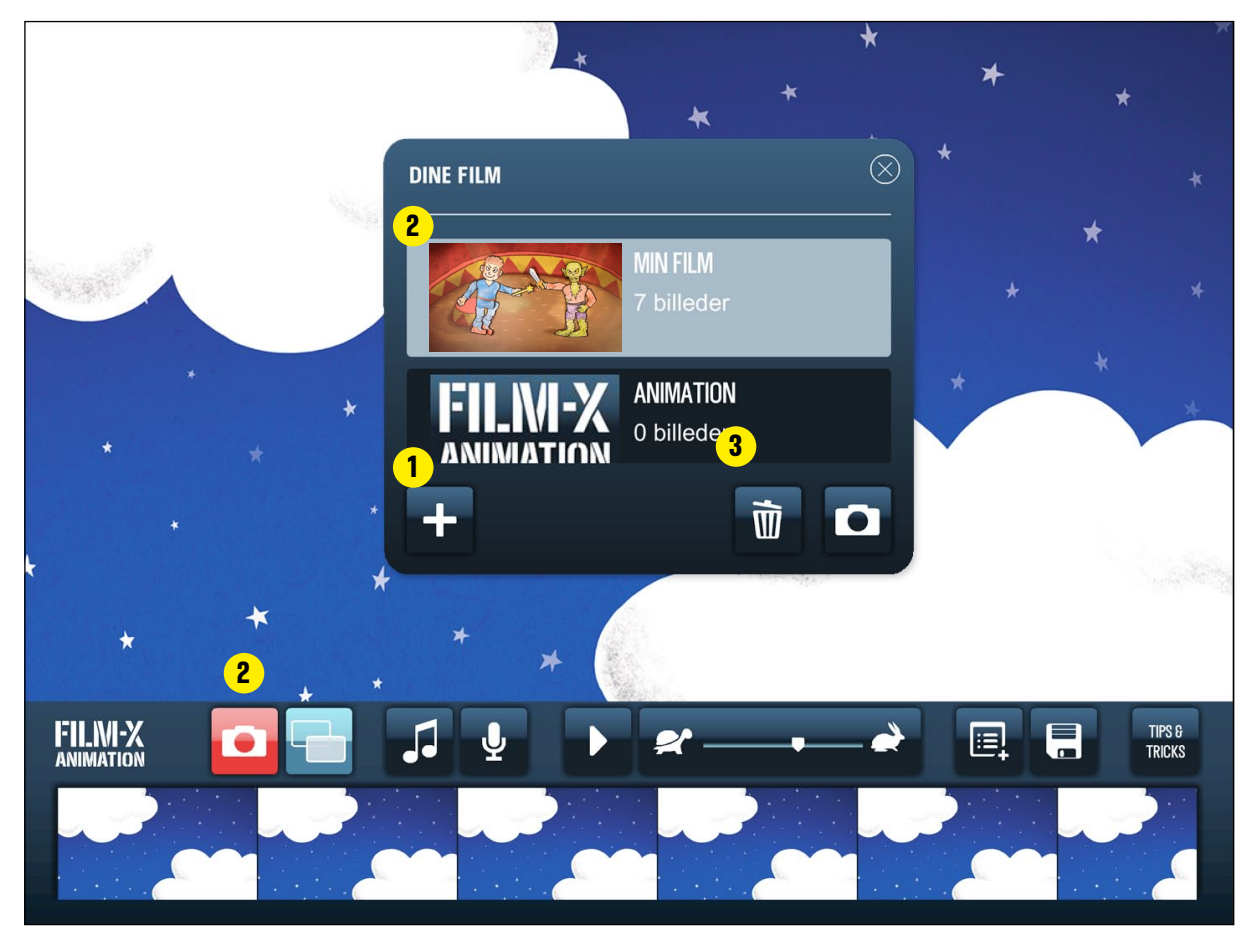

*Oversigt over de forskellige funktioner i appen*

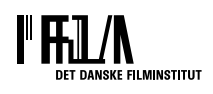

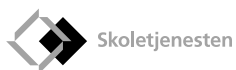